## **Check Storage On iPad**

For an overview of iPad Storage, please use the following steps:

1. Open Settings ettinas 2. Choose General General ⊙ a. Choose About About i. Screen will show the number of songs, videos, photos, applications, capacity, and available space remaining on the iPad.Songs  $\bigcap$ **Videos** 0 Photos 406 Applications 133 Capacity 13.2 GB Available  $2.7$  GB

For a more detailed list of Storage Usage, please use the following steps:

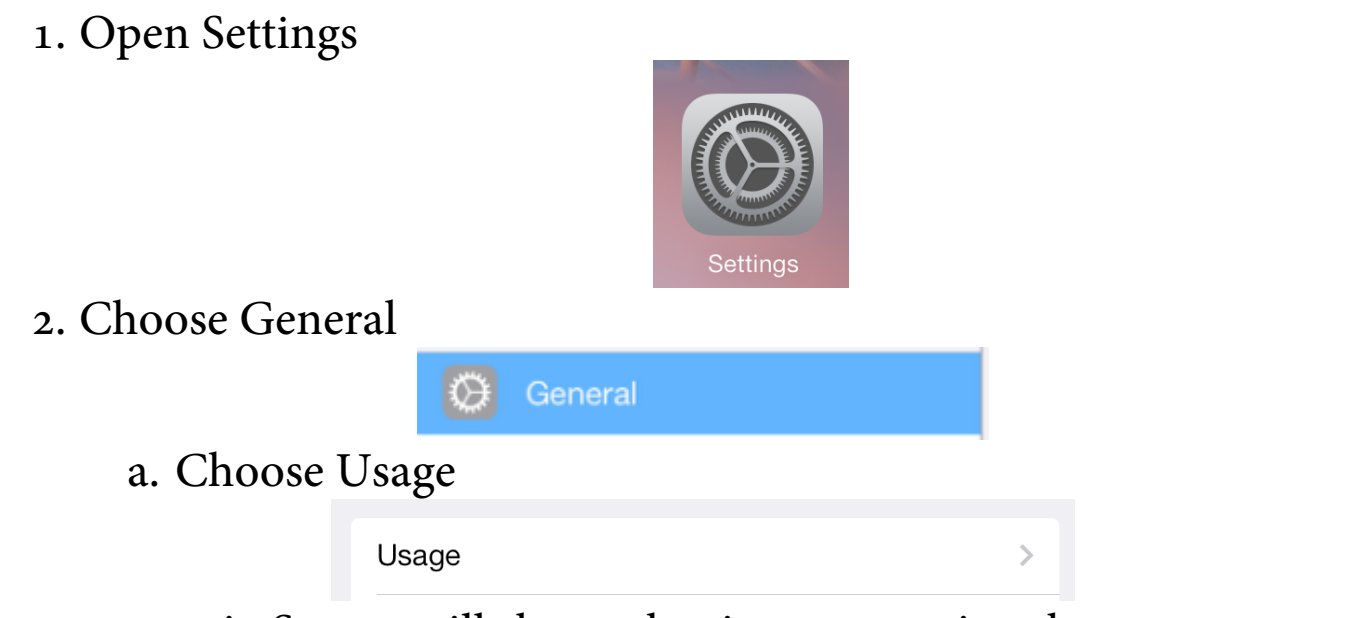

i. Screen will show what items are using the most storage from greatest to least on the iPad.

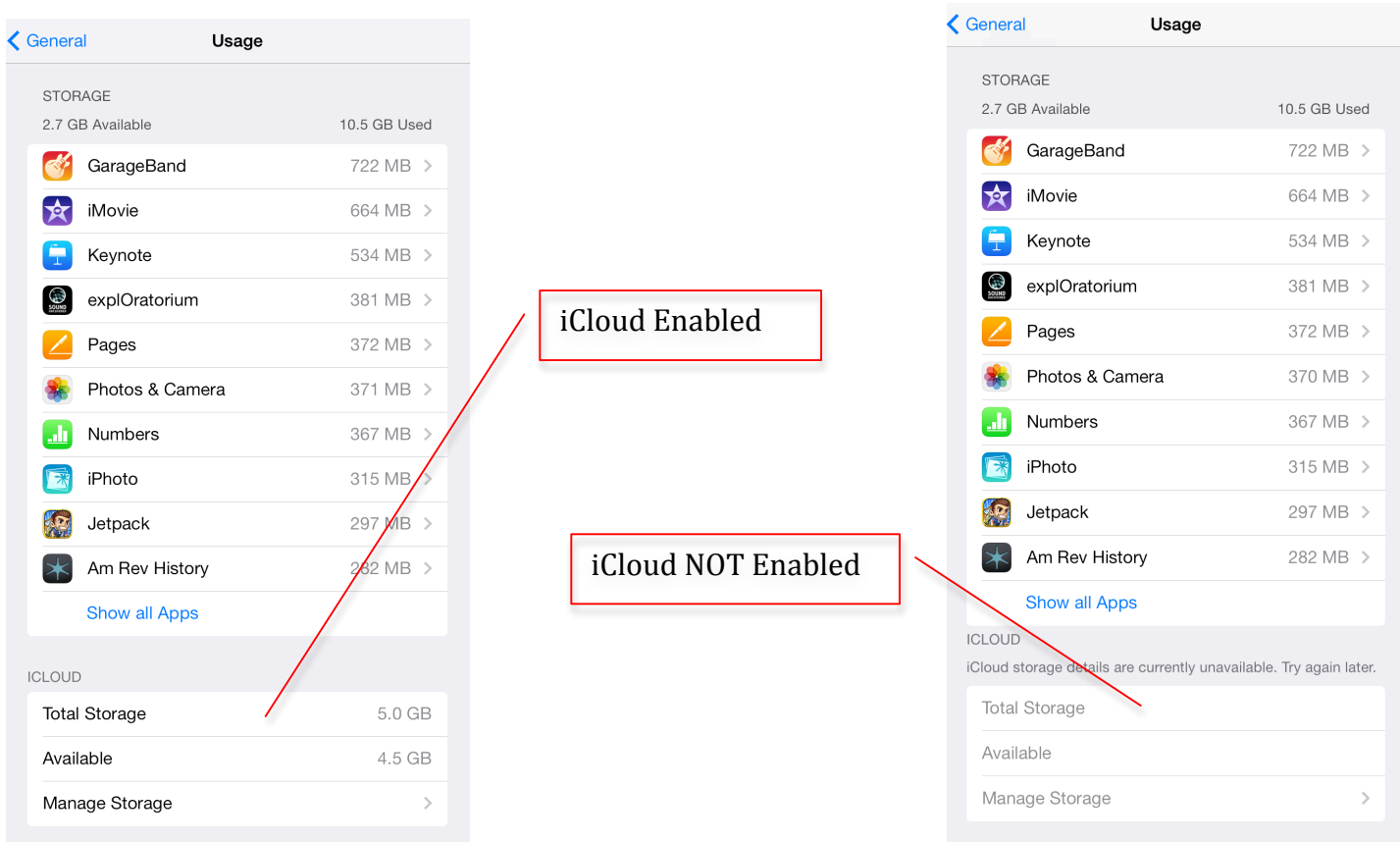